#### بسمه تعالی

# ایجاد ویندوز قابل حمل در حافظه های USB

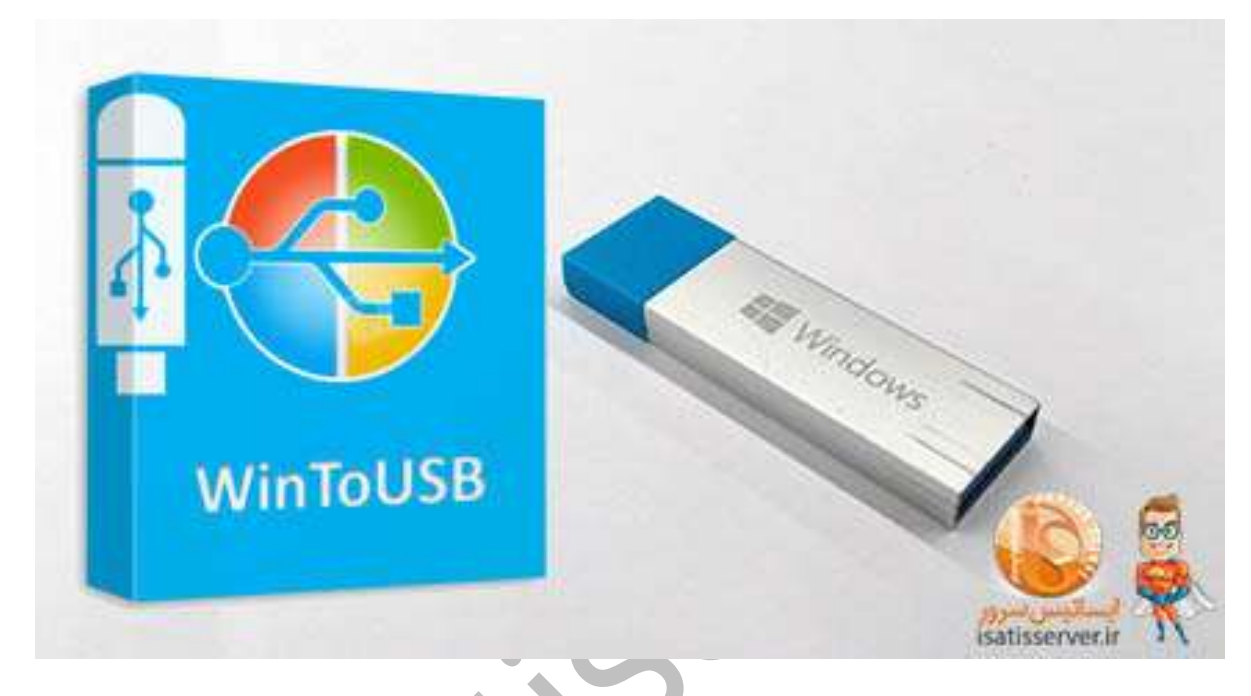

### ویندوز الیو

راهاندازی ویندوز بدون نیاز به نصب بر روی سیستم است و به صورت پیش فرض وابسته به سخت افزار خاصی نیست و شما با نصب آن روی یک فلش USB و یا هارددیسک اکسترنال می توانید آن را حمل و نقل کرده و هر جا که الزم بود آن را اجرا کنید.

## وسایل مورد نیاز:

برای شروع به یک فلش مموری با حداقل ۱۶ گیگابایت فضای خالی (۳۲ گیگابایت ایده آل تر به نظر می رسد، در این صورت قادر به نگهداری فایل های خود در آن هستید) و یا یک درایو خارجی نیاز دارید.

#### توجه:

استفاده از یک فلش مموری 3.0 USB می تواند این فرآیند را تسریع کند

در این آموزش ساخت ویندوز الیو روی USB را توسط یک نرم افزار کم حجم به شما آموزش می دهیم تا بتوانید تمام نسخه های ویندوز را به صورت الیو اجرا کنید. نرم افزار WintoUSB یکی از محصوالت شرکت Easyuefi است که قابلیت ساخت یک ویندوز الیو را به شما می دهد. ( <u>دانلود نرم افزار WinToUSB(WinUSB</u> یکی از بهترین نرم افزار ها برای نصب و اجرای سیستم عامل های ویندوز بر روی هارد ها و فلش های USB است که از فایل های ایمیج و درایو های DVD/CD به عنوان منبع نصب استفاده می کند. این برنامه امکان اجرای مجازی و بدون نیاز به نصب نسخه های ویندوز از طریق درایو USB و همچنین ساخت درایو USB با قابلیت بوت را برای کاربران فراهم می کند.

-1 پس از نصب و اجرای نرم افزار WintoUSB ، در قسمت File image ، فایل ISO ویندوز خود را به نرم افزار بدهید.

در این قسمت در صورتی که ISO ویندوز را ندارید میتوانید از DVD و یا CD نیز استفاده کنید.

-2 پس از وارد کردن فایل ISO، نسخههای مختلف ویندوز موجود در فایل به شما نمایش داده می شود

نسخه مورد نظر خود را انتخاب کرده و روی گزینه Next را کلیک کنید.

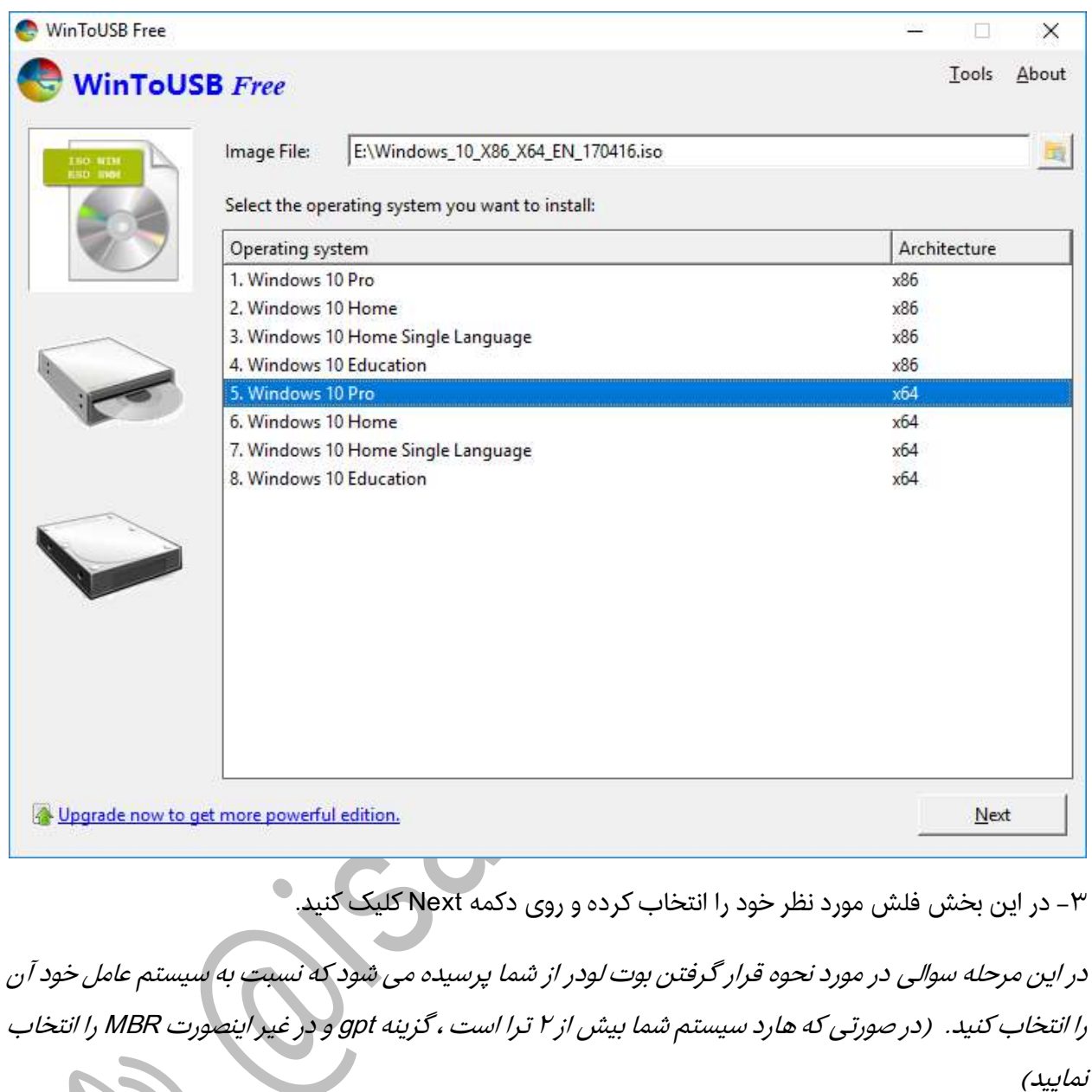

-4 در این مرحله شما می توانید فلش خود را همانند یک هارد دیسک پارتیشنبندی کنید.

پس از انتخاب پارتیشن خود روی گزینه Next بزنید.

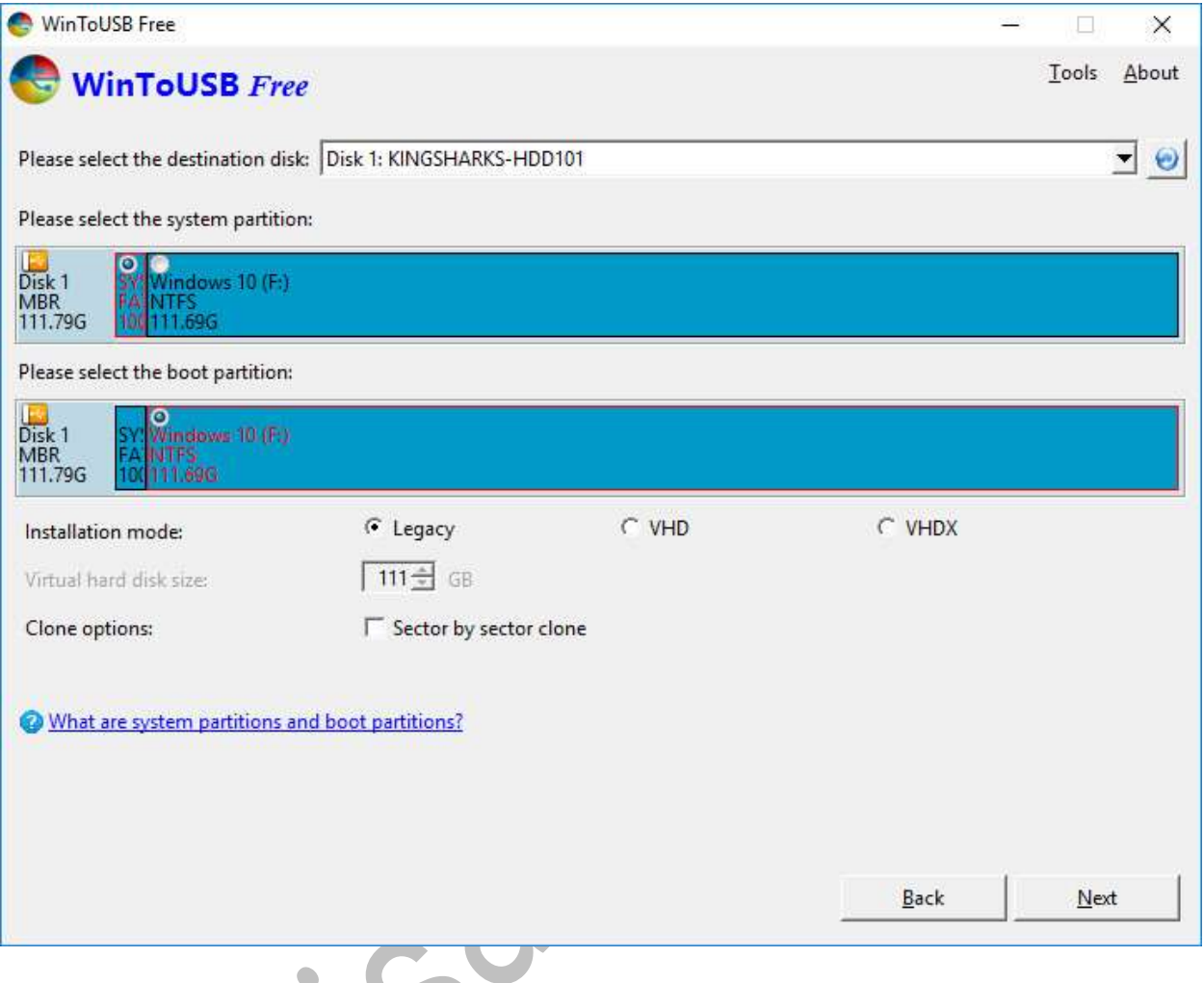

-5 در این مرحله نرم افزار شروع به نصب ویندوز برروی USB می نماید. 

پس از مدتی ویندوز الیو روی USB شما آماده راه اندازی بوده و میتوانید از آن استفاده کنید.

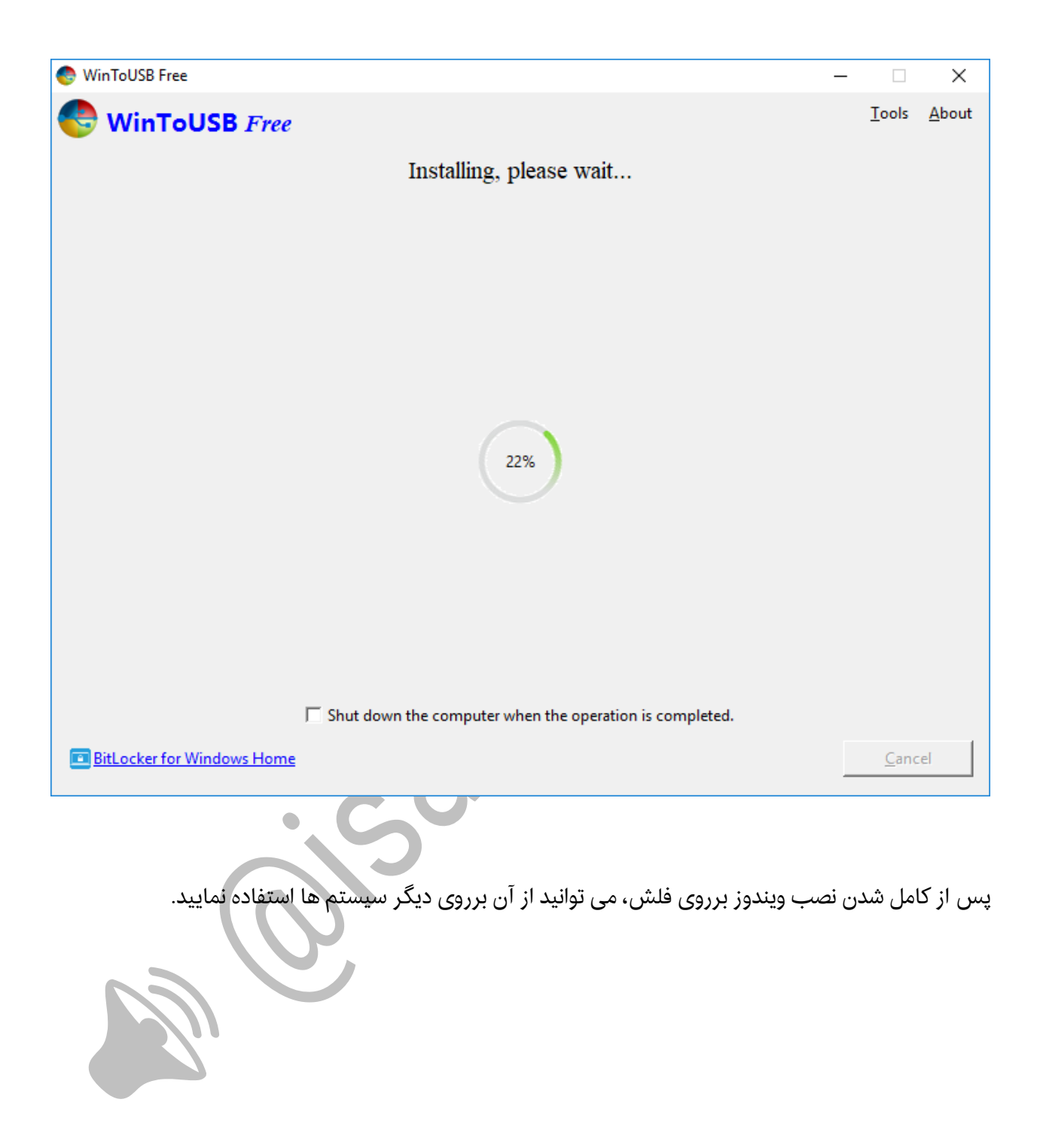